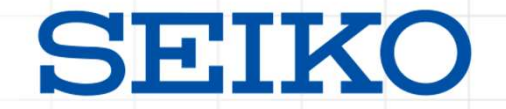

## Adobe Acrobat Reader等活用ユーザ環境における TSA証明書の移行について

2024年5月吉日

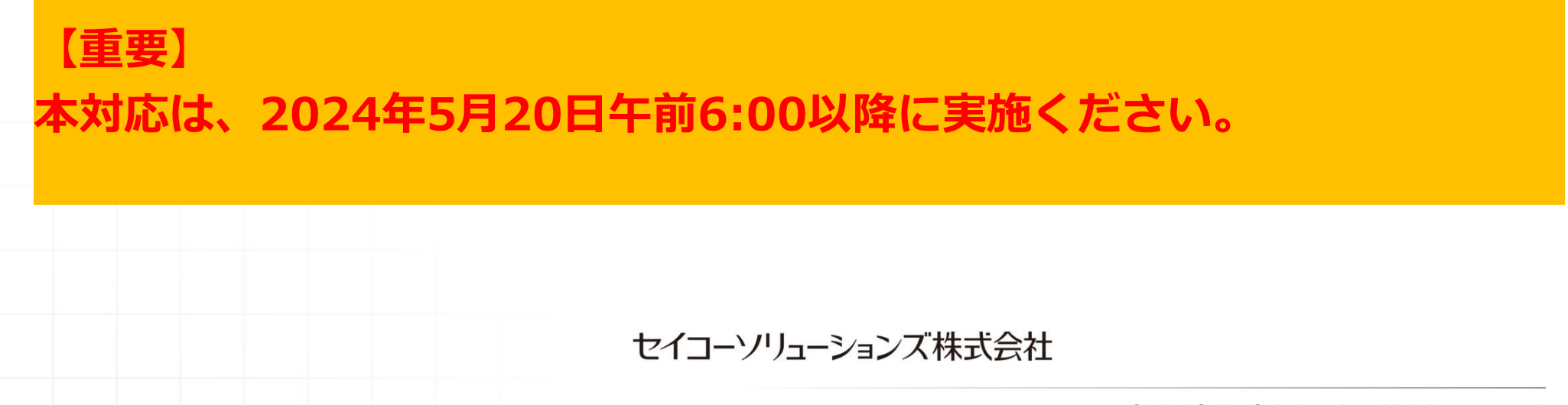

©2024 Seiko Solutions Inc. All rights reserved.

## **前提** 的复数人名英格兰人姓氏

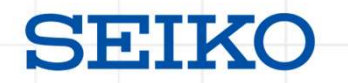

本資料は、以下のご案内文書に対する、 Adobe Acrobat Reader等活用ユーザについての後続アナウンス(第三報)となります。 **前提**<br>本資料は、以下のご案内文書に対する、<br>Adobe Acrobat Reader等活用ユーザについての後続アナウンス(第三報)となります。<br>「【重要】 Seiko Trust タイムスタンプTSA証明書の移行につきまして(第一報)」<br>「Seiko Trust タイムスタンプサービス」でのTSA証明書の移行に際し、Seiko Trust タイムス

「Seiko Trust タイムスタンプサービス」でのTSA証明書の移行に際し、Seiko Trust タイムス タンプを使用しているAdobe Acrobat Reader等活用ユーザ環境についての必要な対応につ いてご案内致します。

【<mark>重要】</mark> 本対応は、2024年5月20日午前6:00以降に実施ください。

Adobe® Acrobat® Reader®はAdobe Systems Incorporated (アドビ システムズ社)の米国またはその他の国における商標または登録商標です。

対応手順

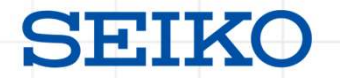

次ページより具体的な対応手順を記載しておりますので、手順に沿って2024年11月末日ま でに、対応の完了をお願いいたします。

なお、Adobe Acrobat Readerでは現在2種類のUI画面がご利用いただけます。 画面の見え方や確認場所が異なるところもございますのでご留意ください。

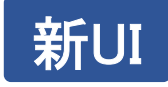

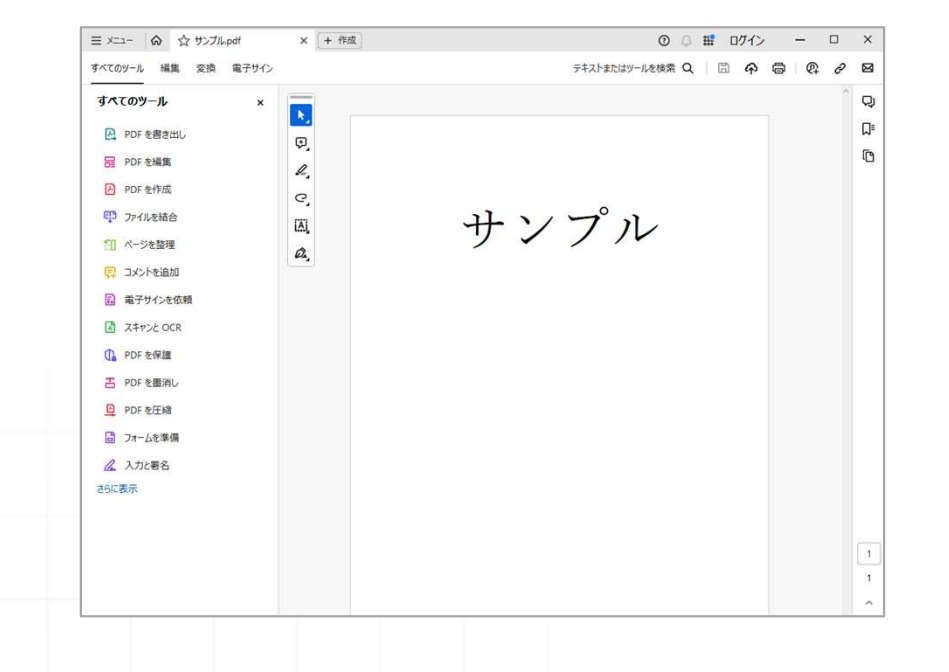

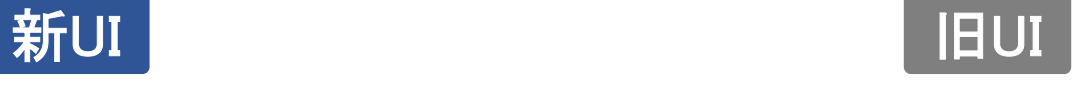

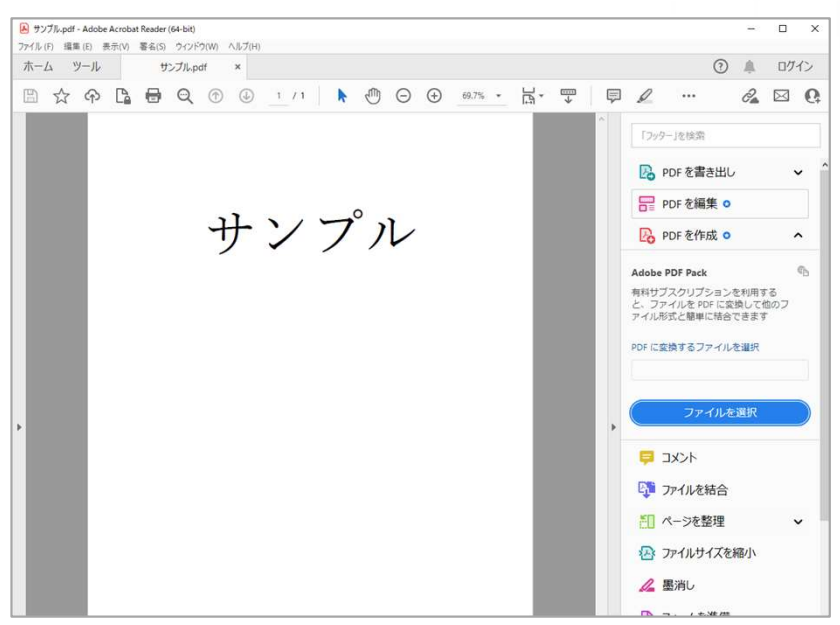

対応手順

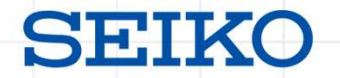

### 新UIの場合

17. THE TREAD SUITS AND TREAD SUITS AND TREAD SUITS AND TREAD SUITS AND TREAD SUITS AND TREAD SUITS AND TREAD SUITS A TREAD OF TREAD SUITS AND TREAD SUITS AND TREAD SUITS AND TREAD SUITS AND TREAD TREAD TREAD TREAD TREAD 〈 メニュー 〉→〈 環境設定 〉 を選択し、 環境設定画面を表示させます。

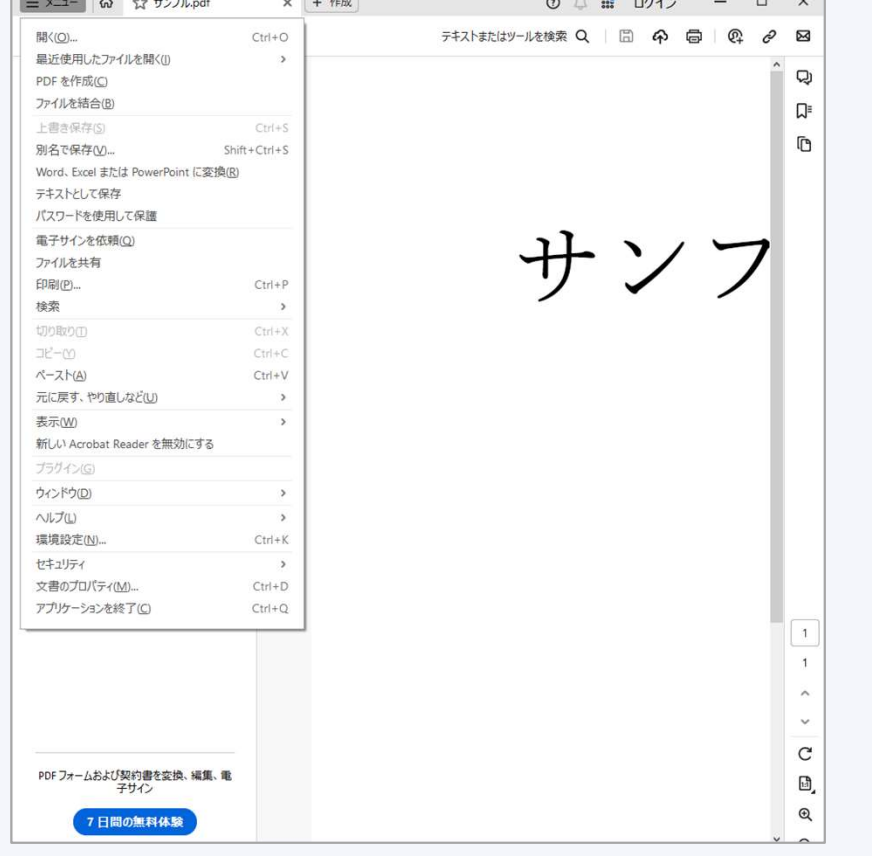

# **SEIKO**<br>2. 環境設定画面の分類から〈 署名 〉 を選択し、<br>文書のタイムスタンプの〈 詳細 〉 を選択します。

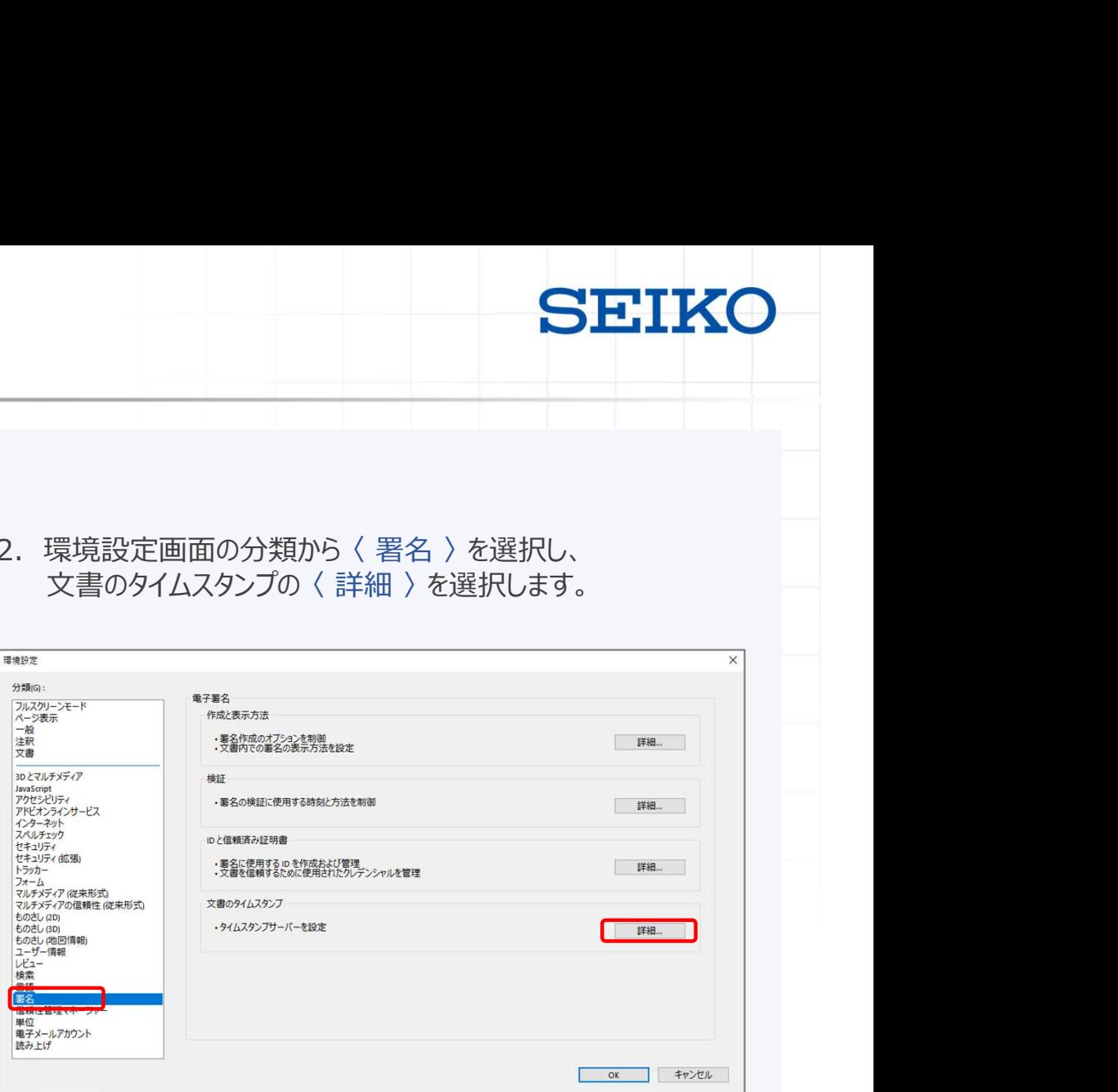

※開くPDFファイルは何でも大丈夫です。

対応手順

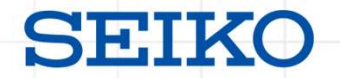

#### 旧UIの場合

## 環境設定画面を表示させます。

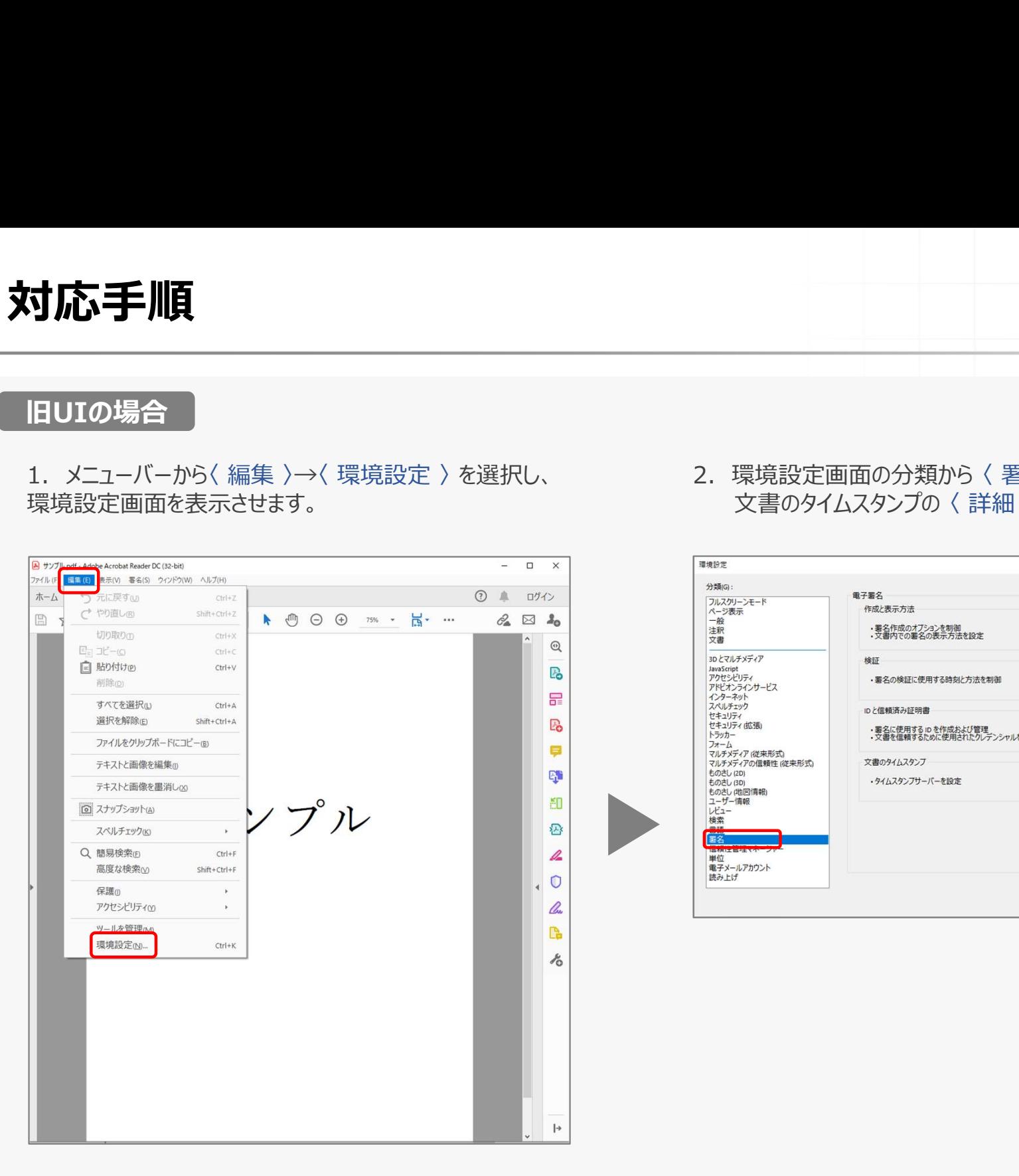

# **SEIKO**<br>2. 環境設定画面の分類から〈 署名 〉 を選択し、<br>文書のタイムスタンプの〈 詳細 〉 を選択します。

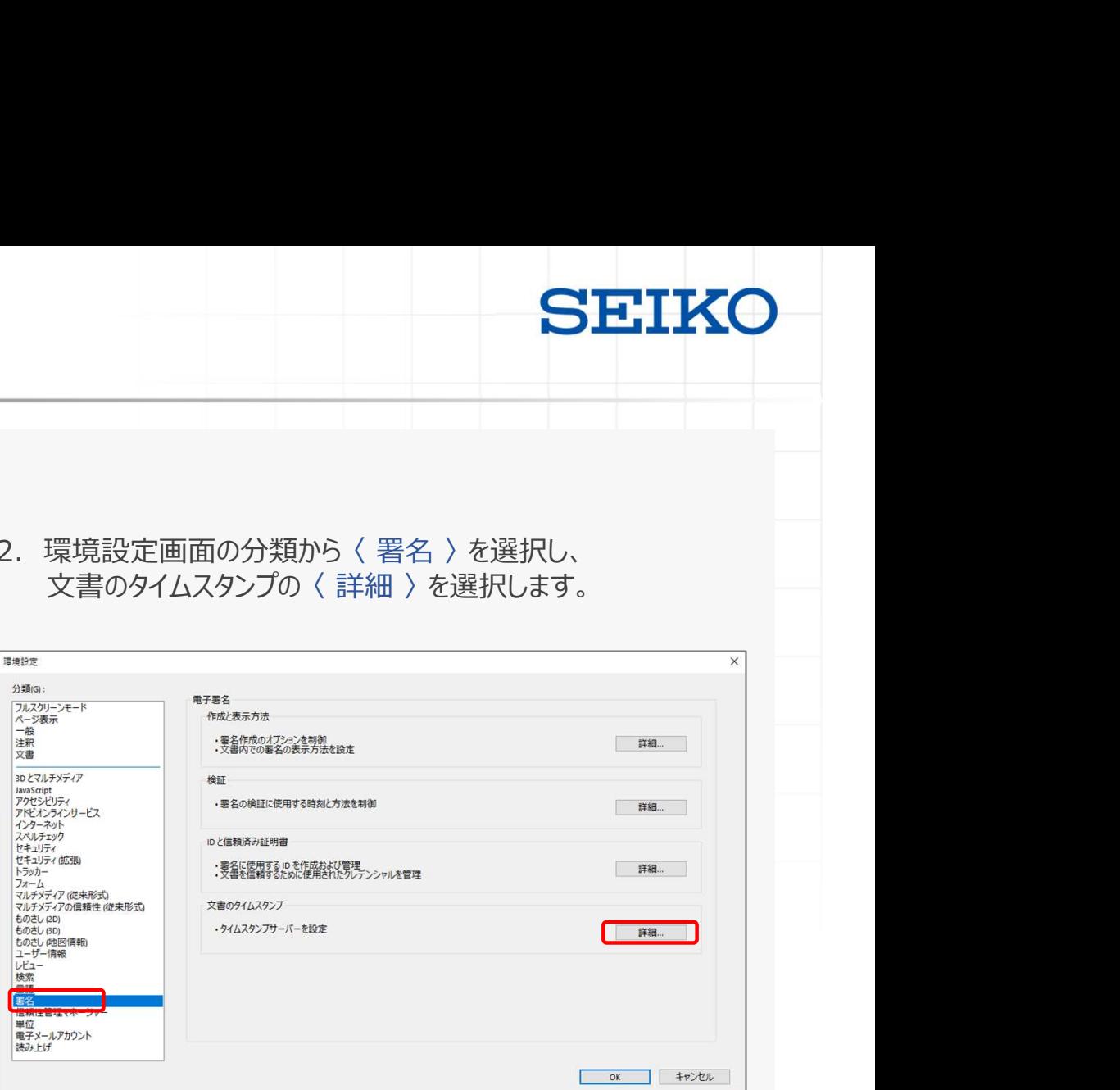

対応手順

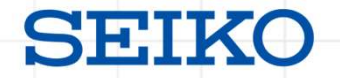

3. 〈 タイムスタンプサーバー 〉→登録されている弊社タイムスタ<br>3. 〈 タイムスタンプサーバー 〉→登録されている弊社タイムスタ<br>● → イベキ\*<br>● → イベキ\*

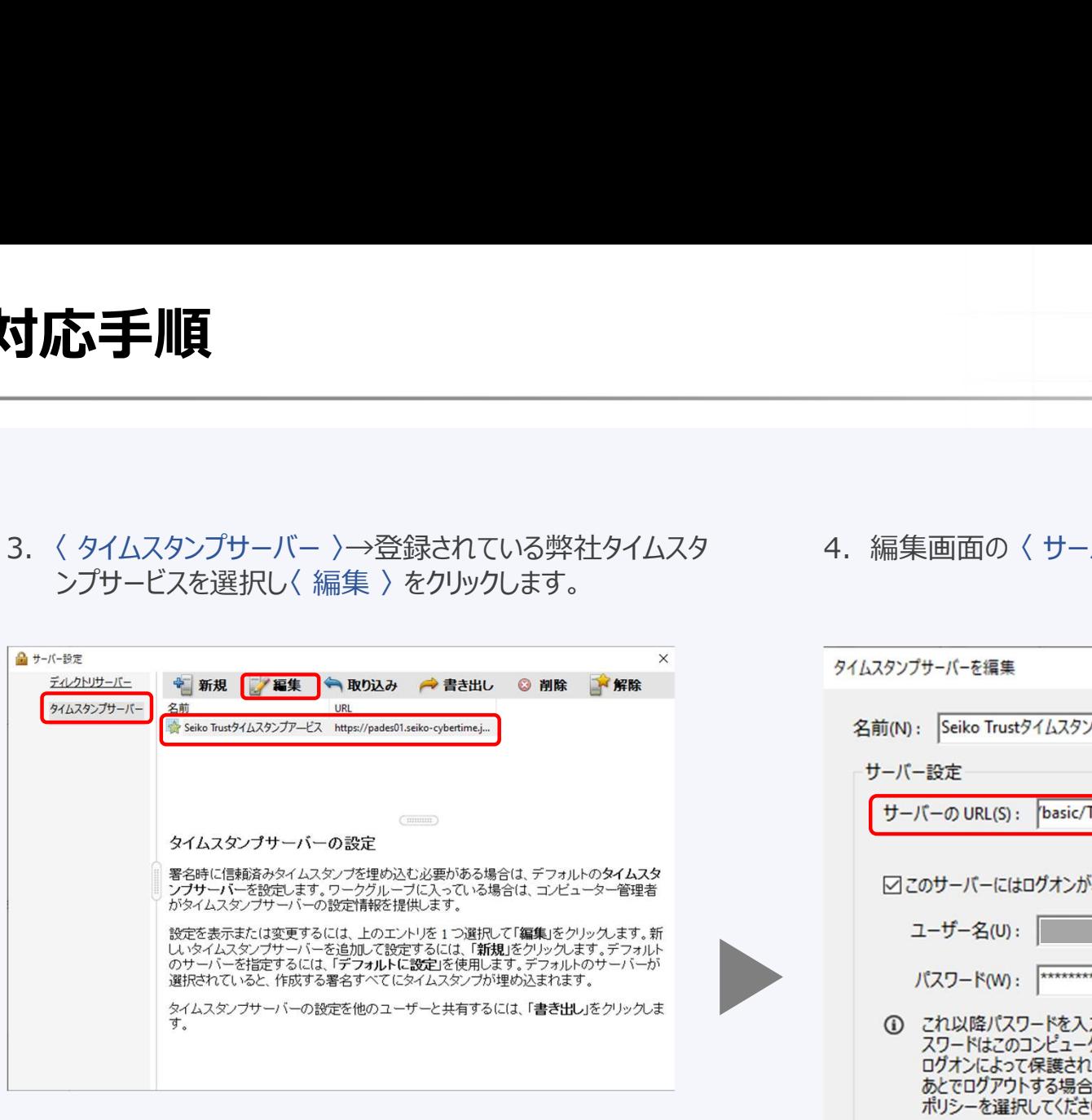

**SEIKO**<br>4. 編集画面の〈サーバーの URL 〉 を確認します。<br><sub>タイムスタンブサーバー複集</sub>

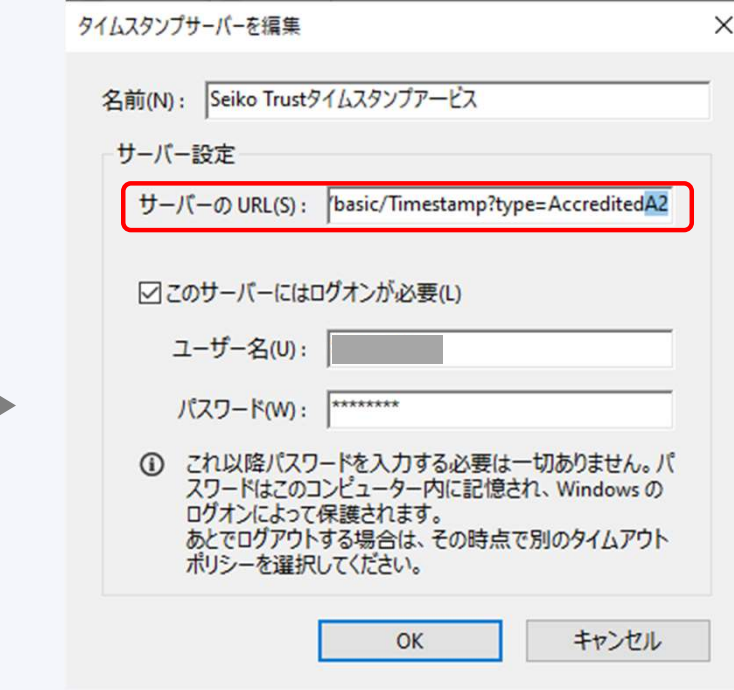

対応手順

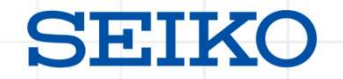

5. URL未尾の「A2」を「A3」に書き換えて下さい。<br>5. URL未尾の「A2」を「A3」に書き換えて下さい。<br>FQDN箇所に「chsm-timestamp.seiko-cybertime.jp」を指定している場合は「pac<br>書き換えて下さい。 FQDN箇所に「chsm-timestamp.seiko-cybertime.jp」を指定している場合は「pades01.seiko-cybertime.jp 」へ 書き換えて下さい。

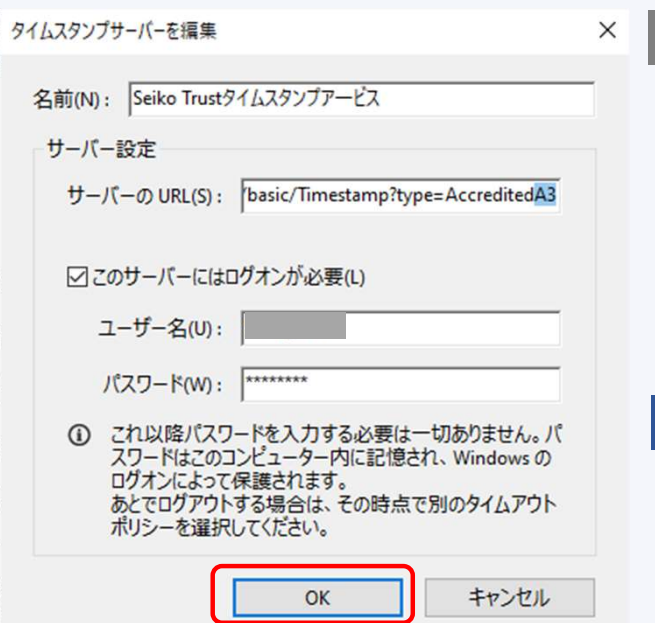

#### 対応前

- ・https://pades01.seiko-cybertime.jp/basic/Timestamp?type=AccreditedA2
- ・https://chsm-timestamp.seiko-cybertime.jp/basic/Timestamp?type=AccreditedA2 mestamp?type=AccreditedA2<br>or<br>/basic/Timestamp?type=AccreditedA2<br>mestamp?type**=AccreditedA3**<br>※ 2024/5/20 AM 6:00以降に利用可能となります。

#### 対応後

・https://pades01.seiko-cybertime.jp/basic/Timestamp?type=AccreditedA3

or

対応手順 6. <OK>をクリックします。

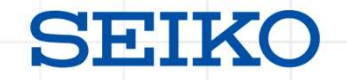

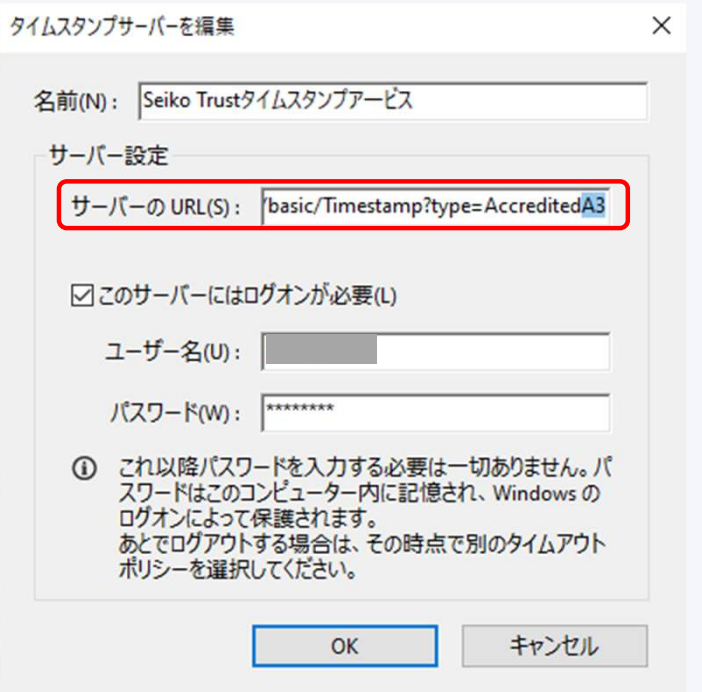

対応は以上です。

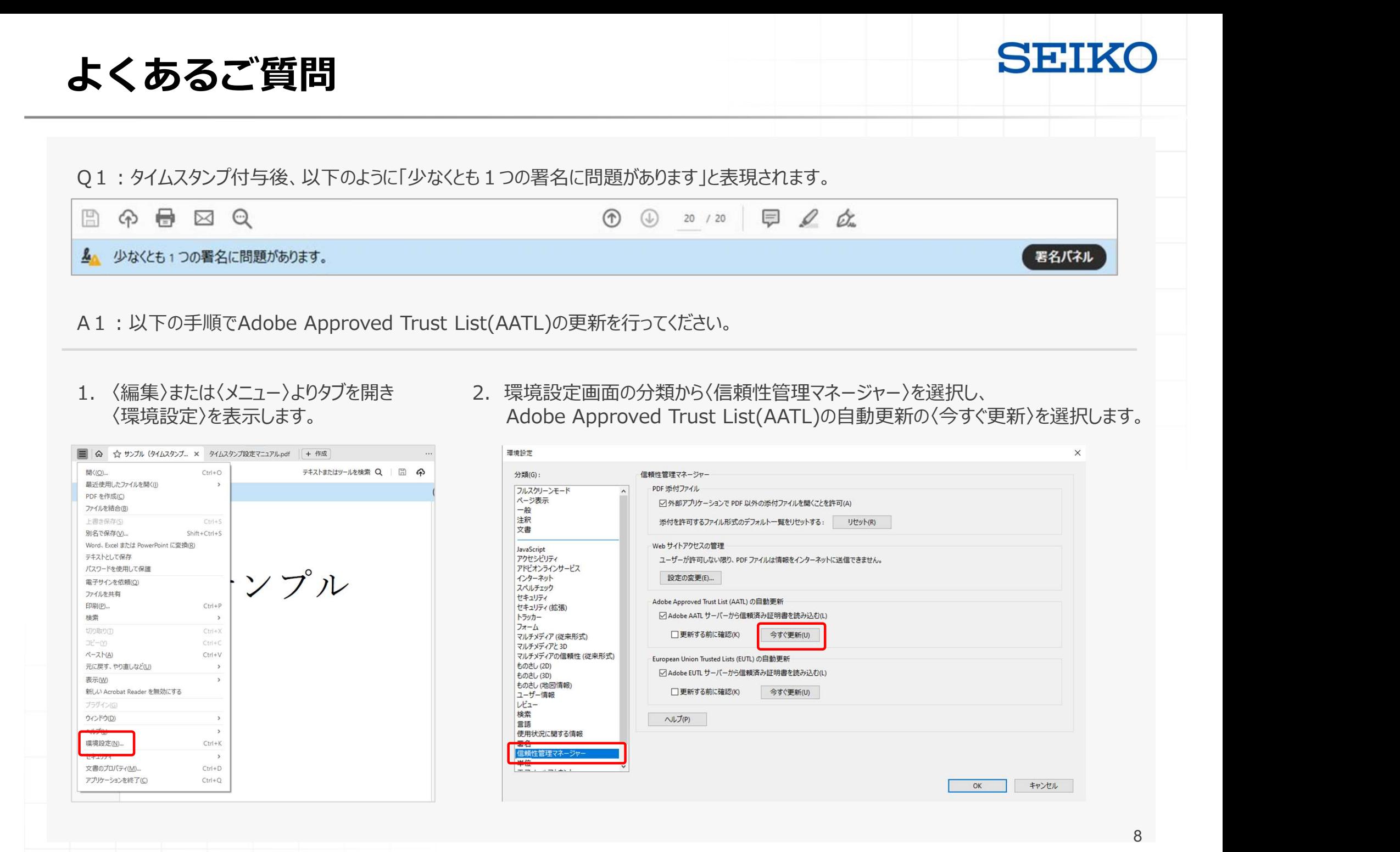

## ご参考:本件の背景

Seiko Trust タイムスタンプサービスを使用しているAdobe Acrobat Reader等活用ユーザ は、2024年11月末日までに、Seiko Trust タイムスタンプのR6サービスからR45サービ スへの切替対応が必要となります。

Seiko Trust タイムスタンプでは長期間(10年以上)のタイムスタンプトークン検証を可能とするため、ルートCAの変更を実施しております。 ・R6ルートCAから発行されるTSA証明書を利用したサービス(以降R6サービス)を2024年12月以前に廃止 ・R45ルートCAから発行されるTSA証明書を利用したサービス(以降R45サービス)を提供(2023年11月開始済)

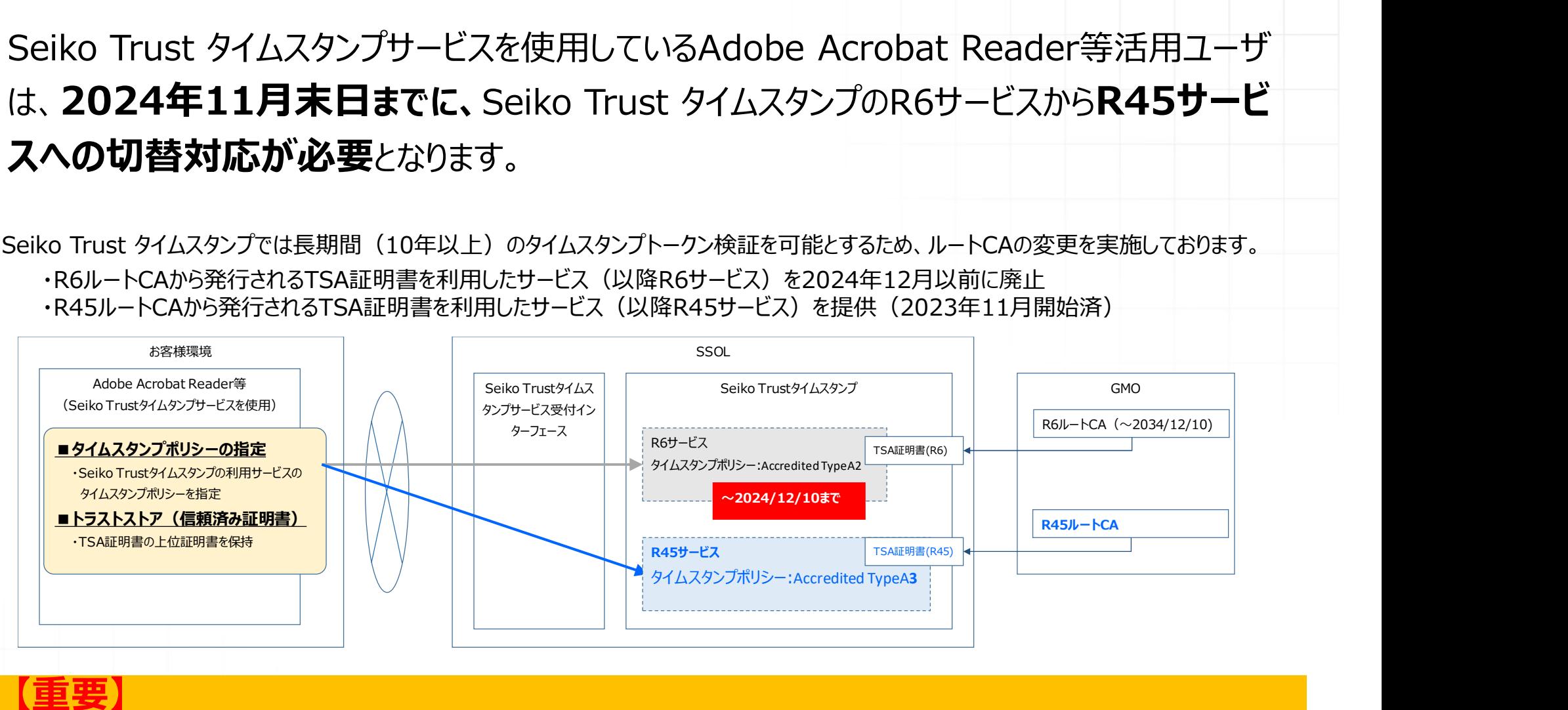

【<mark>重要】</mark> 本対応は、2024年5月20日午前6:00以降に実施ください。

## ご参考:本件の対応概要

Adobe Acrobat Reader等活用ユーザでは、お客様環境に導入されているAdobe Acrobat Reader等にて、接続す るSeiko Trustタイムスタンプのタイムスタンプポリシーの指定およびTSA証明書の上位証明書による検証を行ってるものと 捉えております。

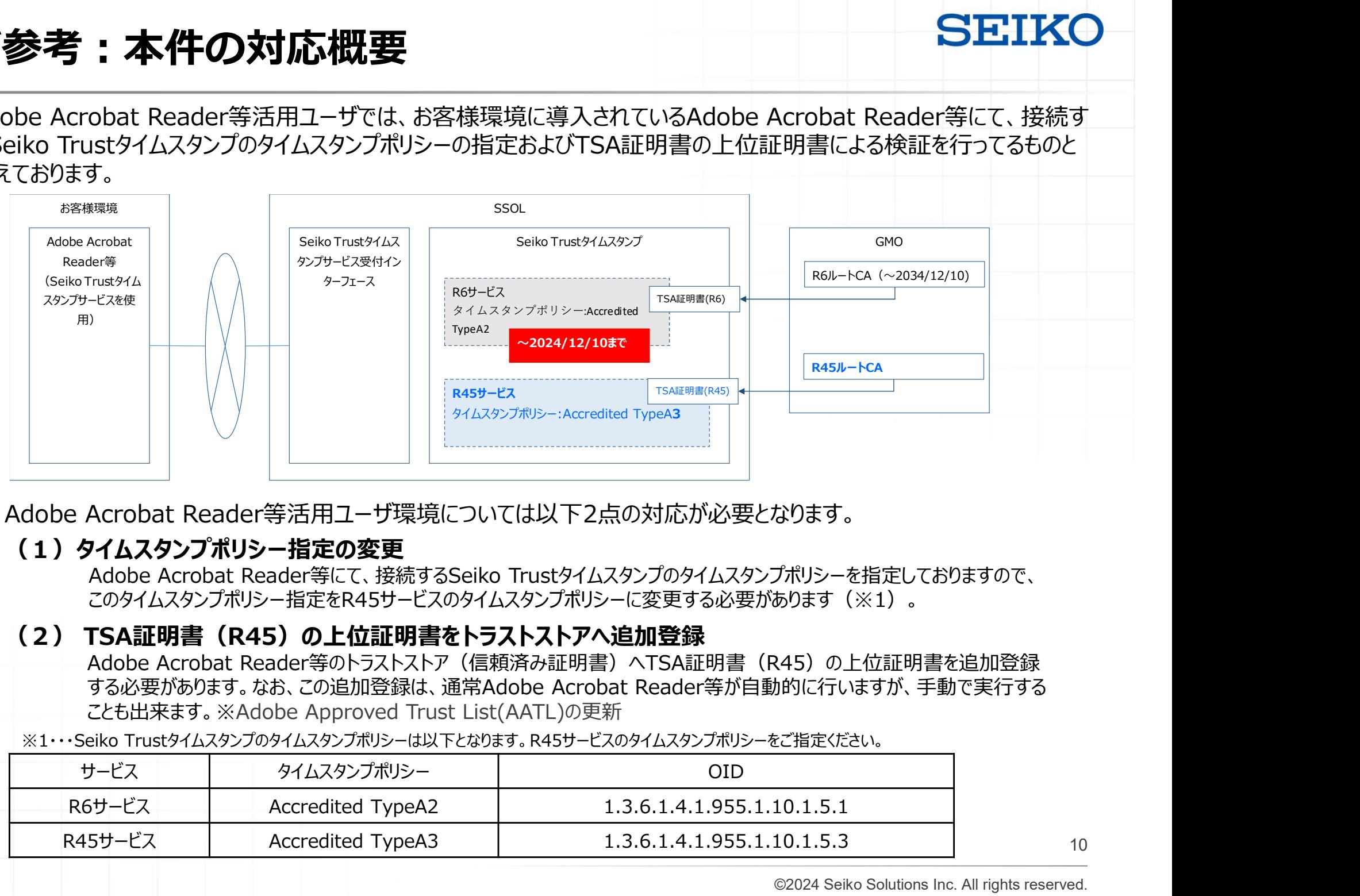

■ Adobe Acrobat Reader等活用ユーザ環境については以下2点の対応が必要となります。

#### (1) タイムスタンプポリシー指定の変更

このタイムスタンプポリシー指定をR45サービスのタイムスタンプポリシーに変更する必要があります(※1)。

Adobe Acrobat Reader等のトラストストア (信頼済み証明書) へTSA証明書 (R45) の上位証明書を追加登録 する必要があります。なお、この追加登録は、通常Adobe Acrobat Reader等が自動的に行いますが、手動で実行する ことも出来ます。※Adobe Approved Trust List(AATL)の更新

※1・・・Seiko Trustタイムスタンプのタイムスタンプポリシーは以下となります。R45サービスのタイムスタンプポリシーをご指定ください。

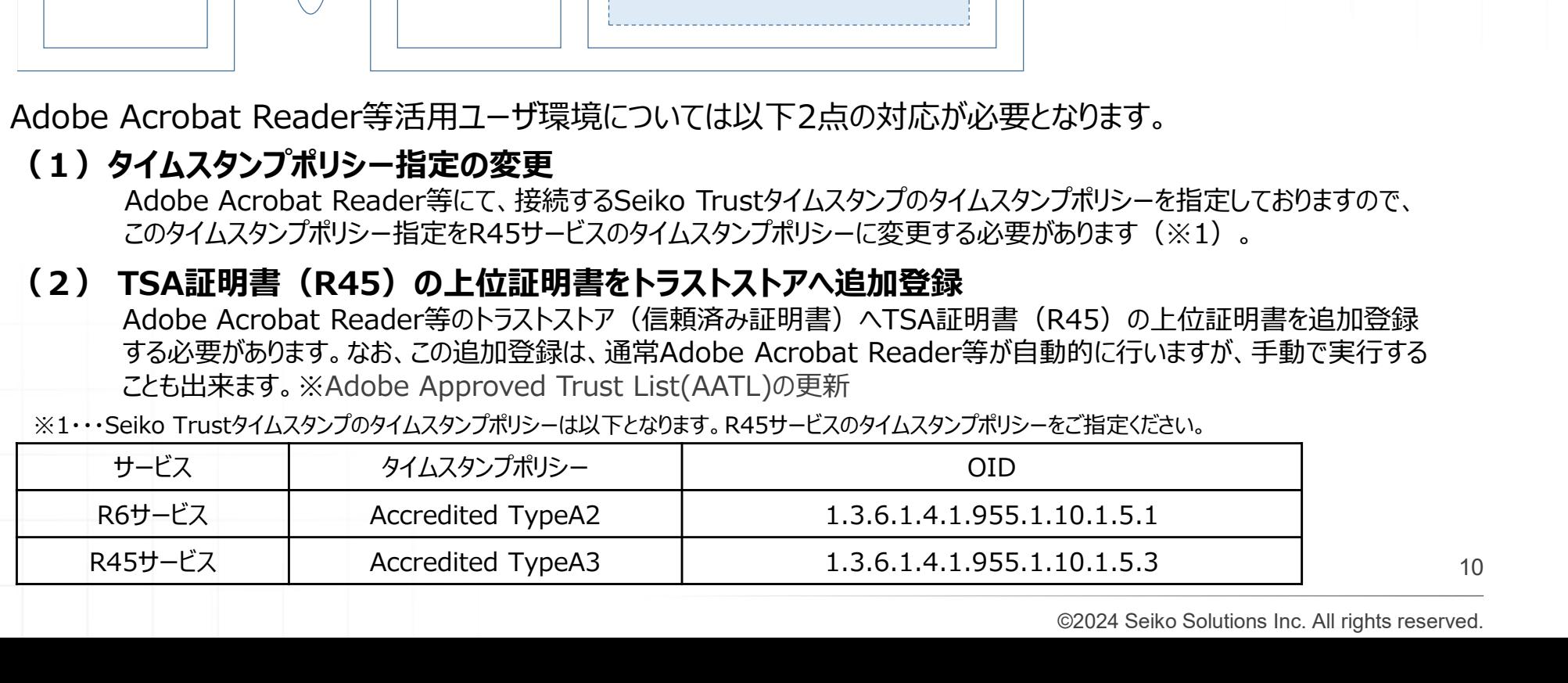

10

## SEIKO セイコーソリューションズ株式会社